**ماهنامه علمی پژوهشی** 

**مهندسی ساخت و تولید ایران [www.smeir.org](http://www.smeir.org)**

# **طراحی فرایند قطعات استوانهاي به روش واریانت و جنرتیو با استفاده ازمشخصههاي Step فایل**

**3 ، مقصود شلوندي 2\* ، آیدین سلیمی اصل <sup>1</sup> امین سعیدي**

-1 دانشجوي کارشناسی ارشد، مهندسی مکانیک، دانشگاه پیام نور شهر ري، ري -2 استادیار، مهندسی مکانیک، دانشگاه پیام نور، تهران -3 استادیار، مهندسی مکانیک، دانشگاه تبریز، تبریز [salimy@pnu.ac.ir](mailto:salimy@pnu.ac.ir) ،193954697 پستی صندوق ،تهران\*

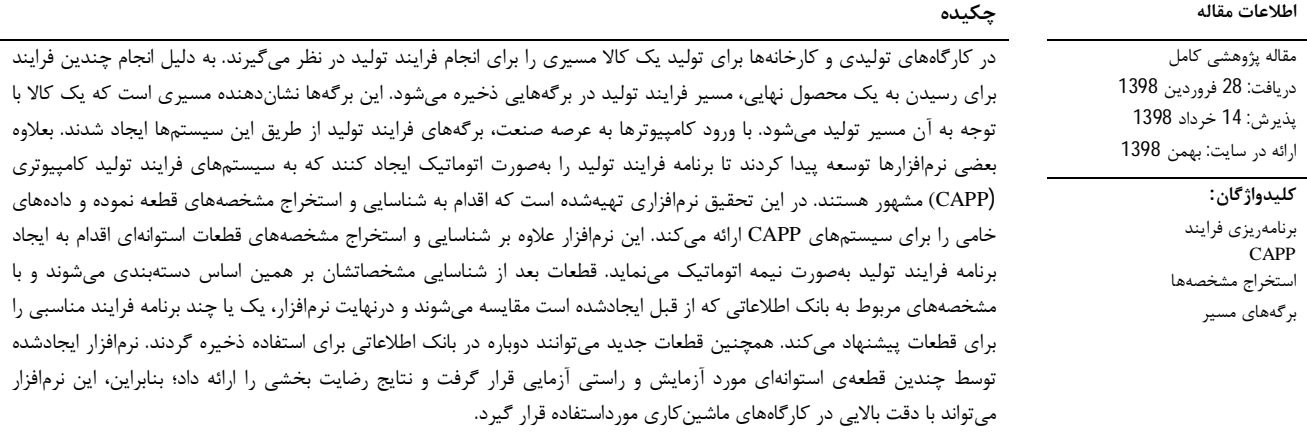

## **Process planning of cylindrical parts via by variant and generative methods and using of STEP file features**

### **Amin Saeidi<sup>1</sup> , Aydin Salimiasl2\*, Maghsoud Shalvandi<sup>3</sup>**

1- Department of Mechanical Engineering, Peyame Noor University of Ray, Rey, Iran

2- Department of Mechanical Engineering, University of Peyame Noor, Tehran, Iran

3- Department of Mechanical Engineering, University of Tabriz, Tabriz, Iran

\* P.O.B. 193954697, Tehran, Iran, [salimy@pnu.ac.ir](mailto:salimy@pnu.ac.ir)

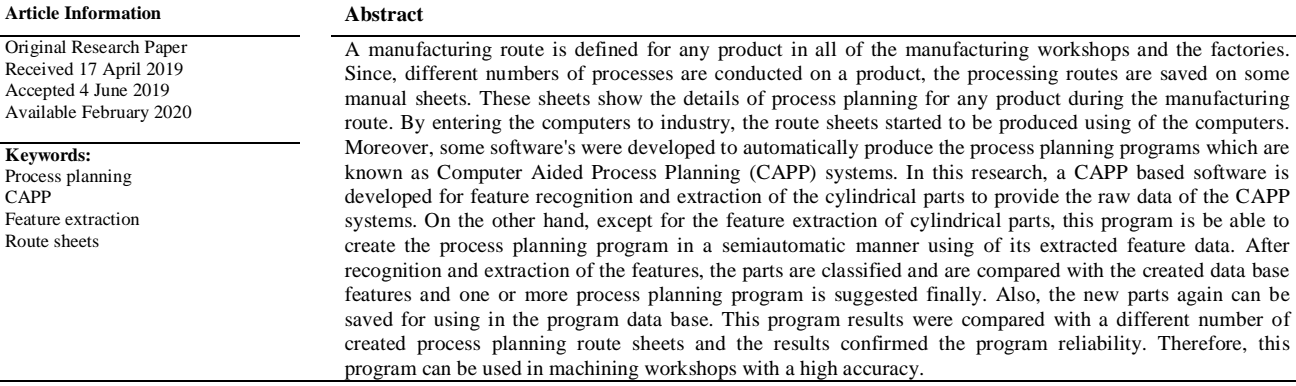

**براي ارجاع به این مقاله از عبارت ذیل استفاده نمایید: :using article this cite Please**

A. Saeidi, A. Salimiasl, M. Shalvandi, Process planning of cylindrical parts via by variant and generative methods and using of STEP file features, Iranian Journal of Manufacturing Engineering, Vol. 6, No. 9, pp. 1- 12, 2019 (in Persian)

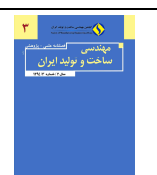

#### **-1 مقدمه**

طراحی، برنامهي فرایند و ساخت به نامهاي دیگري همچون، طراحی به کمک کامپیوتر (CAD(، برنامهریزي فرایند به کمک کامپیوتر (CAPP (و ساخت به کمک کامپیوتر (CAM (تغییر نام داده و شناخته شدهاند. بعد از ورود کامپیوتر به این عرصهها تحقیقات بسیاري در این زمینهها انجام شد. یکی از دلایلی که تحقیقات در این زمینه توسعه پیدا کرد کم کردن زمان ساخت و افزایش بازدهی تولید بود. ایجاد برنامه فرایند، به سیستمهاي کامپیوتري محول شد که بهعنوان یک فنّاوري برتر براي تجمیع فرایند ساخت به کمک کامپیوتر (CIM به کمک طراحان فرایند شتافت. عمدهترین ایراد ایجاد برنامه بهصورت دستی هدر رفتن زمان و وابسته بودن فعالیتها به نیروي انسانی هست. در صورتیکه استفاده از کامپیوتر میتواند شرایط را بهبود ببخشد. تصمیمگیري در مورد چگونگی فرایند ساخت و پارامترهاي موردنیاز براي تبدیل یک ماده خام به یک محصول از اهداف CAPP میباشد. فعالیتهاي یک سیستم CAPP شامل تفسیر دادههاي طراحی، انتخاب ترتیب عملیات ساخت، انتخاب ماشینابزار، انتخاب ابزار مناسب، پارامترهاي ماشینکاري، انتخاب جیگ فیکسچر مناسب و محاسبه زمان و هزینه ماشین کاری میباشد [1]. این فعالیتها بر پایه دو روش اساسی شکل میگیرند. این دو روش پایه و اساس سیستمهاي CAPP را ١ تشکیل میدهند. این دو روش عبارتاند از روش واریانت و روش جنریتیو <sup>۲</sup> که روش اول ابتداییترین روش در ایجاد فرایند تولید میباشد. ولی امروزه سیستمهاي CAPP به سمت روش دوم در حال حرکت هستند [2].

روش واریانت که گاهی به آن روش بازیابی نیز گفته میشود براي انتخاب برنامه فرایند تولید از کد دهی فنّاوري گروهی استفاده میکند و از برنامههاي فرایند مشابهی که از قبل ذخیرهشدهاند استفاده میکند. درروش جنرتیو برنامه فرایند تولید بدون دخالت انسان ایجاد میگردد. این روش بهطور اتوماتیک اقدام به ایجاد برنامه فرایند تولید میکند [3].

باوجود اینکه در ایران به این موضوع زیاد پرداخته نشده است پژوهشهاي مختلفی در حوزه CAPP در کشورهاي مختلف انجامشده و در حال انجام میباشد. ردي و همکارانش  $^3$  پژوهشی نرم|فزاری در محیط جاوا توسعه داده و از استپ $^3$ فایل بهعنوان ورودي استفاده کردهاند که بعد از استخراج و

 $\overline{a}$ 

 $\overline{a}$ 

نرمافزار میباشد. برنامه نوشتهشده در این سیستم براي قطعات استوانهاي طراحی گردیده است. جایدر و همکارانش [5] در پژوهشی ارتباط جدیدي بین CAPP و سیستم CAD ایجاد کردند. استخراج و شناسایی مشخصههاي این پژوهش بر اساس فایل استپ میباشد. این سیستم براي قطعات استوانهاي تستشده و نتیجهبخش بوده است المصباح و همکارانش [6] در تحقیقات خود برنامهاي توسعه داد که میتواند دو نوع مشخصهایزولیتید<sup>4</sup> و اینترکتینگ<sup>5</sup> را شناسایی کند. این برنامه براي قطعات مکعبی ایجاد گردیده است و از فایل استپ بهعنوان ورودي استفاده میکند. سیواکومار و همکارانش [7] هم در تحقیقات خود، برنامهاي را در زبان برنامهنویسی ++C براي استخراج مشخصهها ایجاد کردند که میتواند مشخصات هندسی و موقعیتی قطعات استوانهاي را از استپ فایل استخراج نماید. این برنامه بعد از استخراج این مشخصهها از مشخصهها استفاده کرده و آنها را به NC کد براي ماشینکاري قطعه تبدیل میکند. چی و همکارانش [8] در تحقیق خود استپ فایل را از نرمافزار CAD UG دریافت کرده و سوراخهاي بنبست و سرتاسري را در قطعات مکعبی شناسایی کردند. بیتلا وینو و همکارانش در تحقیق دیگري براي شناسایی سطوح بی اسپیلاین از یک مدل کد با فرمت 203AP STEP استفاده کرده اند. این برنامه تحت جاوا کار میکند و توانایی شناسایی قسمتهاي مختلف یک منحنی اسپیلاین را دارد[9].

شناسایی دادهها آنها را به یک برنامه CNC براي مرحله ساخت تبدیل میکند. دخالت کمتر نیروي انسانی و زمان کمتر ایجاد برنامه CNC و همچنین کاهش خطاهاي انسانی از مزایاي این

در این پژوهش، براي انجام طراحی فرایند قطعات دوار و استوانهای برنامهای در محیط سی شارپ<sup>6</sup>و با تلفیق دو روش واریانت و جنرتیو جهت استخراج مشخصهها و همچنین جهت فراخوانی برنامه فرایند ایجاد شد. این برنامه از سه بخش استخراج مشخصهها، جستجو و مقایسه مشخصات استخراجی، ازنظر شباهت اشکال قطعات جهت ایجاد برنامه فرایند تشکیلشده است. این برنامه هم قادر به شناسایی مشخصهها هست و هم داراي بانک اطلاعات میباشد که میتواند برنامه فرایند قطعات را ذخیره کرده و اگر احیاناً قطعه همانند و یا شبیه به آن به سیستم تولید وارد شود شناسایی کرده و برنامه فرایند آن را در اختیار تکنولوژیست قرار دهد. نتایج آنالیز این

<sup>1</sup> Variant

<sup>2</sup> Generative 3 STEP

<sup>4</sup> Isolated  $^5$  Interacting<br> $^6$  C Sharp

برنامه با نتایج قطعات واقعی مقایسه و تست گردیده که بهصورت موفقیتآمیز میتواند در هر کارگاه ماشینکاري قطعات استوانهاي و با دقت بسیار بالایی مورداستفاده قرار گیرد.

#### **-2 وروديها و خروجیهاي یک سیستم CAPP**

یک سیستم ایجادکنندهي برنامه فرایند تولید نیازمند وروديهایی میباشد تا با انجام عملیاتی بر روي آنها بتواند اقدام به ساخت برنامه فرایند کند. وروديهاي این سیستمها عبارتاند از: 1) مشخصات مدل 2) اندازهها و تلرانسها 3) مواد 4) صافی سطوح 5) فرایند ماشینکاري و توانایی ماشینکاري .[10]

با توجه به اینکه اطلاعات مشخصههاي هندسی قطعه نمیتوانند بهطور مستقیم در سیستمهاي CAPP مورداستفاده قرار بگیرند؛ بنابراین واسطهای به نام فنّاوری فیچر<sup>1</sup>وارد عمل شده تا بتواند اطلاعات مشخصههاي هندسی قطعه را از سیستمهاي CAD به سیستمهاي CAPP انتقال دهد.

- دو روش در زمینه فنّاوري فیچر وجود دارد:
- 1) روش طراحی توسط مشخصهها (DBF*)* 
	- $^3$ روش شناسایی مشخصهها (AFR)

در روش DBF شکل و فرم قطعه توسط مشخصههاي از قبل تعریفشده ایجاد میگردد؛ یعنی قبلاً مشخصههایی مانند شیارها، سوراخها و پاکتها ایجادشده است و از کنار هم قرار دادن این مشخصهها قطعه شکل میگیرد. این روش اطلاعات سطح بالا را براي ساختار قطعه استفاده میکند. این روش سرعت طراحی را افزایش و شناسایی مشخصهها را آسان میکند اما در قطعات پیچیدهاي که شامل مشخصههاي از قبل طراحیشده نمیشوند شناسایی مشخصههاي قطعه سخت خواهد بود.

در روش AFR از وروديهاي هندسی سطح پایین مانند نقطهها و خطها و یا بردارها براي ایجاد قطعه استفاده میشود. درروش AFR امکان ایجاد سطوح پیچیده وجود دارد.

خروجی یک سیستم CAPP وظیفه ارائه خروجیهاي مناسب را بر عهده دارد. این خروجیها عبارتاند از 1) انتخاب فرایند مناسب 2) انتخاب ترتیب عملیات تولید 3) انتخاب ابزار ماشینکاری 4) انتخاب شرایط ماشینکاری مناسب 5) انتخاب جیگ فیکسچر مناسب جهت نگهداري قطعه 6) محاسبه زمان

تولید و هزینه آن [10**، 1**1].

#### **-3 شناسایی و استخراج مشخصهها**

سیستمهاي CAPP براي ایجاد ارتباط با بخش CAD، یک سیستم کلی را براي استخراج و تفسیر اطلاعات طراحی از بخش CAD ایجاد نمودهاند. بدون دخالت انسانی، تشخیص سطوح ماشینکاري و استخراج اطلاعات تکنولوژیکی و ابعادي کار بسیار سخت و دشواري میباشد. علاوه براین سیستم CAPP بهتنهایی قادر به شناسایی و تشخیص شکل هندسی و سهبعدي قطعهکار نمیباشد. برای غلبه بر این مسائل روشی به نام فیچر بیسد<sup>4</sup> ایجاد گردیده است که در درون این روش شناسایی مشخصهها انجام میگردد. شناسایی مشخصههاي قطعه مانند پلی بین سیستم CAD و CAPP عمل کرده و امر شناساندن قطعه به سیستم ایجاد فرایند تولید را تسهیل میبخشد.

در سیستمهاي CAD قطعات را میتوان بهصورت سطوح مرزبندي شده ساخت و نمایش داد و دادههاي این سطوح مرزبندي شده را که به نام دادههاي REP-B میباشند را در فایلهایی ذخیره کرد. دادههاي REP-B شامل مشخصههایی همچون بردارها، لبهها و سطوح هستند که میتوانند براي سیستمهاي CAPP مفید باشند. این دادهها در فایلهایی با فرمت استپ ذخیره میگردند و آسانترین راه براي دریافت تمامی مشخصههاي قطعه میباشند. البته اطلاعات قطعه در فرمتهاي دیگري مانندAGES ,DXF و ... نیز ذخیره میگردند .[12]

متأسفانه سیستمهاي CAPP بهاندازه کافی هوشمند نیستند که این مشخصات را در ابتداي ورود قطعه به سیستم CAPP تشخیص دهند پس به یک سیستمی موردنیاز است که مشخصات قطعه را شناسایی و استخراج نماید. بخش شناسایی و استخراج اطلاعات وظیفه دستهبندي این اطلاعات را بر عهده دارد. در این میان چون شرکتهاي مختلف داراي قطعات مختلفی میباشند و روشهاي گوناگونی براي تبادل دادهها انتخاب میکنند بایستی یک روش استانداردي براي ارائه و تبادل اطلاعات در سیستمهاي CAPP ایجاد گردد. لذا استانداردسازي جهانی براي تبادل اطلاعات بین شرکتها لازم و ضروري میباشد. فایلهاي استپ فایلهایی هستند که اطلاعات زبان برنامهنویسی CAD را در خود ذخیره میکنند. استاندارد ISO براي تبادل دادهها و اطلاعات مدلهاي سهبعدي استاندارد استپ را ایجاد کرده است. فایل استپ از زبان رسمی مشخصی به نام

4 Feature - Based

 $\overline{a}$ <sup>1</sup> Feature technology

 $3<sup>2</sup>$  Design By Features<br> $3<sup>3</sup>$  Automated Feature Recognition

ISO-10303-21; HEADER; /\* Generated by software containing ST-Developer \* from STEP Tools, Inc. ([www.steptools.com\)](http://www.steptools.com)) \*/ FILE\_DESCRIPTION( /\* description \*/ (''), /\* implementation\_level \*/ '2;1'); FILE\_NAME( /\* name \*/ 'C:\\Users\\A.Saeedi\\Desktop\\Part1.stp', /\* time\_stamp \*/ '2018-06-15T17:53:57+04:00',  $/*$  author  $*/$  ('A.Saeedi'),  $/*$  organization  $*/$  ("), /\* preprocessor\_version \*/ 'ST-DEVELOPER v15.2', /\* originating\_system \*/ 'Autodesk Inventor 2014', /\* authorisation \*/ ''); FILE\_SCHEMA (('AUTOMOTIVE\_DESIGN { 1 0 10303 214 3 1 1 }')); ENDSEC; DATA; #10=SHAPE\_REPRESENTATION\_RELATIONSHI P('SR R','None',#75,#11); #11=ADVANCED\_BREP\_SHAPE\_REPRESENTA TION( $\frac{\$,(#38),\#66)}$ ; #12=STYLED\_ITEM(\$,(#83),#38); #13=FACE\_BOUND(\$,#20,.T.); #14=CYLINDRICAL\_SURFACE(\$,#42,10.); #15=FACE\_OUTER\_BOUND(\$,#18,.T.); #16=FACE\_OUTER\_BOUND(\$,#19,.T.); #17=FACE\_OUTER\_BOUND(\$,#21,.T.); #18=EDGE\_LOOP(\$,(#28));

همانطور که مشاهده میشود فایل استپ شامل یک سري اطلاعاتی میباشد که در اولین سطر آن نوع فایلی که نرمافزار CAD آن را ایجاد کرده است مشخصشده است. در اولین سطر نوشته -10303-21ISO نشاندهنده نوع و ورژن فایلی هست که نرمافزار سهبعدي ساز آن را مورداستفاده قرار داده است. بخش HEADER مشخصات فایل ذخیره شده و همچنین نرمافزاري که فایل را در تاریخ و زمان مشخصی ایجاد کرده و همچنین محل ذخیره و فرد طراح را در برمیگیرد. در بخش بعدي که DATA میباشد. اطلاعات اصلی قطعه در آن جاي گرفتهاند اطلاعاتی همچون مختصات نقاط، نوع مشخصهها، مکان مشخصهها و جهت شکلگیري مشخصهها. تمامی مشخصههایی که در یک قطعه وجود دارد در سطري به نام SHELL\_CLOSED نوشته میشود. سطرهایی که مربوط به مشخصهها میباشد با علامت # نشان داده میشوند و با این علامت از دیگر نوشتهها متمایز شدهاند. سطرهاي ستارهدار شامل بخش معرفی مشخصات اولیه قطعه میباشد و توضیحات اولیه قطعه را در خود جايداده است [13].

اکسپرس<sup>1</sup>برای ساخت اطلاعات قطعه استفاده میکند و در پروتکلهاي مختلفی مثل پروتکلهاي 203AP، 224AP، 214AP ارائه میشود که پروتکل 203AP براي مدلسازي قطعات مکانیکی و مونتاژي بر اساس دادههاي REP-B مورداستفاده قرار میگیرد. این فایلها وارد سیستمی به نام شناسایی مشخصهها شده و دران جا آنالیز میشوند و بعد از شناسایی اطلاعات درون این فایلها مشخصه استخراج میگردند .[14 ،13]

#### **-4 مشخصههاي فایل استپ**

یک فایل استپ شامل اطلاعاتی است که تمامی این اطلاعات دربرگیرنده مشخصههاي هندسی و مکانی قطعه میباشد. برخی از این نوشتهها که در ذیل به آنها اشاره میکنیم حاوي اطلاعاتی هستند که نوع مشخصه و دیگر ویژگیهاي آن را مشخص مے کند.

SHELL-CLOSED: مجموعهاي از یک یا چند سطح که در یک فضاي سهبعدي یک منطقه را محدود میکند و فضا را به دو منطقه تقسیم میکند، یکی محدود و دیگري بینهایت.

SURFACE-FACE: یک نوع چهره که در آن هندسه توسط سطح، مرز و رأس مربوطه تعریفشده است.

BOUND-FACE: یک حلقه براي محدود کردن یک چهره استفاده میشود.

LOOP-EDGE: مسیري که در آن رأسهاي شروع و پایان یکسان هستند.

EDGE-ORIENTED: لبه ساختهشده از لبه دیگري (اصلی) و حاوي اطلاعات جهت است.

اگر اطلاعات جهت گنجانده نشده باشد، EDGE ORIENTED لبه اصلی خواهد بود.

CURVE-EDGE: یک نوع لبه است که هندسه آن بهطور کامل تعریفشده است.

POINT-VERTEX: نقطهاي که هندسهي یک رأس را مشخص مے کند.

POINT-CARTESIAN: آدرس یک نقطه در فضاي دکارتی.

اطلاعات در سطرهایی که شامل نوشتههاي زیر میشود ذخیره میشود و سطر به سطر خوانده شده و از هر سطر اطلاعاتی به دست میآید. با دستهبندي این اطلاعات میتوان مشخصه را شناسایی کرد[،13 14].

 $\overline{a}$ 

 $1$  Express

#### **-5 مواد و روشها**

در این مقاله نرمافزاري ایجاد شده است که به شناسایی و تشخیص مشخصههاي یک قطعه استوانهاي که جز بخشهاي ورودي یک نرمافزار CAPP است میپردازد. براي مدلسازي از نرمافزار 14Inventor استفاده شده است. از این نرمافزار فایل استپ قطعات مدلسازي شده استخراج میشود و سپس فایل استپی که در برنامه CAD ایجاد گردیده بهعنوان ورودي، وارد نرمافزار شده و نرمافزار بعد از تشخیص و شناسایی مشخصههاي قطعه، اقدام به استخراج مشخصههاي هندسی آنها میکند. سپس در مراحل بعدي از این مشخصهها و مشخصههاي هندسی استفاده شده و برنامه فرایند تولیدي براي قطعه ایجاد میگردد. همانطور که اشاره گردید این نرمافزار صرفاً به استخراج و شناسایی مشخصهها نمیپردازد بلکه در ایجاد برنامه فرایند تولید نیز مورد استفاده قرار میگیرد. روش کار آن بدینصورت است که یک بانک اطلاعاتی از فرایندهاي تولیدي در نرمافزار از قبل ایجاد میشود و نرمافزار با الگوریتمهاي شناسایی که نوشته شده است اقدام به یافتن نزدیکترین و شبیهترین قطعه ازلحاظ هندسی به قطعه جدید میکند و بعد از یافتن شبیهترین قطعه میتوان از فایل برگه فرایند قطعه یافته شده استفاده کرد و برنامه فرایند جدیدي نوشت. در انتها میتوان برنامه جدید ایجادشده را همراه با قطعه به بانک اطلاعاتی افزود و آن را توسعه داد. در واقع این نرمافزار جزو نرمافزارهایی دستهبندي میشود که به آنها نیمه جنرتیو<sup>1</sup> گفته میشود؛ بنابراین از روش جنراتیو براي شناسایی و استخراج مشخصهها و سپس از روش واریانت براي به دست آوردن برنامه فرایند تولید استفاده میکند. شکل 1 الگوریتم مربوط به نرمافزار را نشان میدهد.

#### **-6 نتایج و بحث**

نرمافزار شامل سه بخش یا ماژول به نامهاي 1- FORM این که میباشد OPEN FILE FORM- COMPARE FORM قسمتها معرفی میشوند.

#### **-6 -1 بخش اول ماژول فرم 1 (1 Form(**

بعد از کلیک کردن بر روي آیکون نرمافزار صفحه اول نرمافزار ایجاد خواهد شد. اولین صفحه از اولین ماژول نرمافزار پدیدار خواهد شد. اولین بخشی که در نرمافزار بعد از فراخوانی به مرحله آمادگی میرسد ماژول 1 FORM میباشد. شکل 2 اولین صفحه از نرمافزار را نشان میدهد.

 $\overline{a}$ <sup>1</sup> Semi generative

این بخش از نرمافزار به شناسایی و استخراج مشخصهها اختصاصیافته و ماژولهاي دیگر براي ایجاد برنامه فرایند تولید و جستجوي موارد ذخیرهشده مربوط میشوند. در این صفحه آیکونهایی براي شروع عملیات استخراج اختصاص داده شده است.

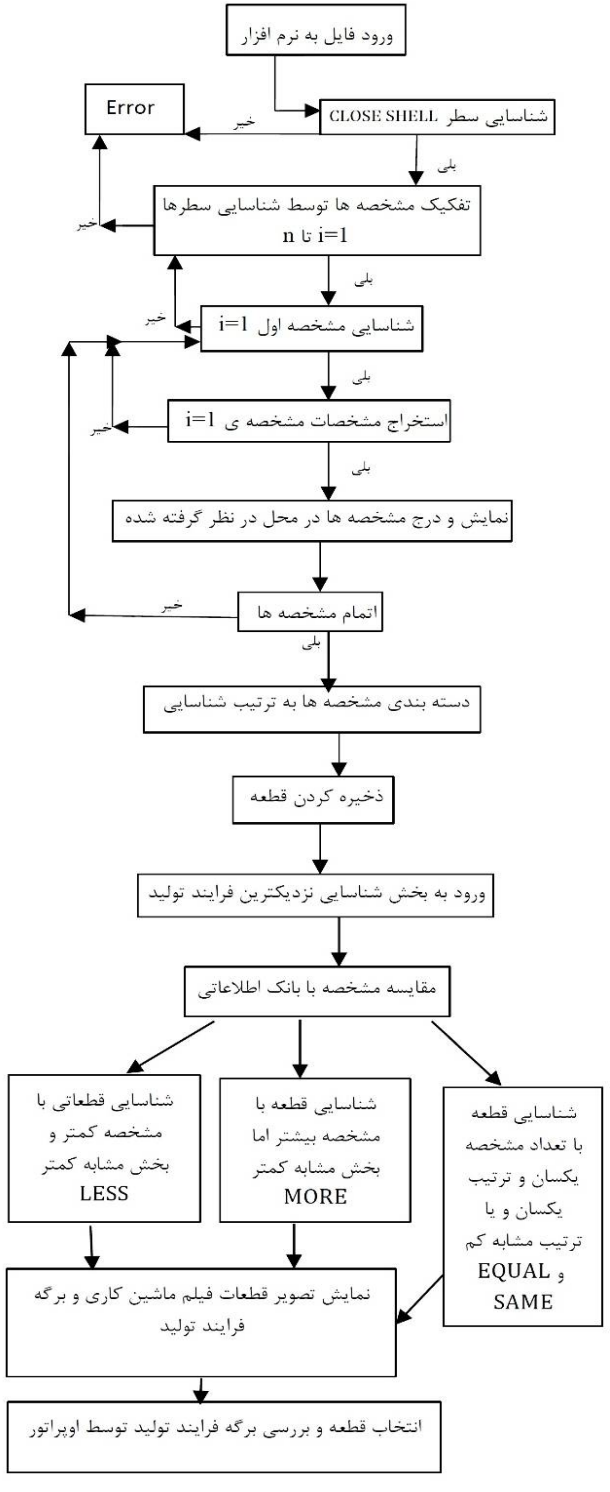

**Fig. 1.** The software algorithm

**شکل 1** الگوریتم نرمافزار

#### **طراحی فرایند قطعات استوانهاي به روش واریانت و جنرتیو با استفاده ازمشخصههاي Step فایل امین سعیدي و همکاران**

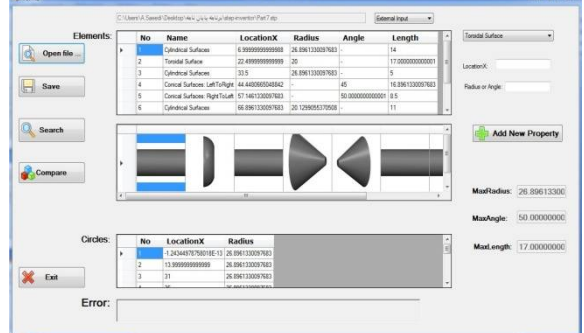

**Fig. 3 Feature recognition section** 

**شکل 3** بخش شناسایی مشخصهها

اگر مشخصهاي قوس بزرگی باشد و یا فیلت کوچکی باشد با نام Surface Toroidal در لیست نشان داده میشود و مشخصات مکانی و شعاع قوس و طول آن مشخص میشود. با کلیک بر روي هر مشخصه میتوان شکل مربوطه را پیدا کرد. مخروطهاي چپ و راست، استوانهها و قوسها با شکلهاي مربوط به خود ایجاد گشتهاند. این امر کمک می کند تا اجزای شناسایی شده همراه با شکل نیز قابلیت مشاهده داشته باشند. همانطور که قبلاً بدان اشاره شد هر مشخصه در قطعات استوانهاي از دو دایره و یک سطح تشکیلشده که فضاي بستهاي را ایجاد میکند. در این نرمافزار مشخصات مکانی و شعاعی این دوایر نیز استخراج میگردند. در بخش انتهایی که مربوط به Errorها میباشد خطاهایی که نرمافزار تخصیص داده است نمایش داده میشوند. براي نرمافزارهاي CAPP و یا برنامه نویسان برنامه فرایند تولید دانستن بزرگترین شعاع یا بزرگترین زاویه از اهمیت زیادي برخوردار است. لذا بخشی به این امر اختصاص داده شده است که در این بخش بزرگترین شعاع، بزرگترین زاویه و بزرگترین طول مشخصهاي که یافته شده است را میتوان مشاهده نمود. بزرگترین شعاع در بخش radius Max بزرگترین زاویه در بخش angle Max و بزرگترین طول در بخش length Max قابل مشاهده است. در صفحات قبلی بدین اشاره شد که فایل استپ شامل سطرهایی میباشد که در این سطرها اطلاعات قطعه نوشته شدهاند این اطلاعات به نام REP-B میباشند در واقع اطلاعاتی که در فایل استپ ذخیره میشوند تمام مرزهاي محدودي هستند که توسط مشخصههایی مرزبندي شدهاند. تشخیص این مرزها و مشخصهها در درون فایل استپ گاهی بسیار مشکل میباشد و برنامهنویسی بسیار طولانی و قدرتمندي را میطلبد. بهعنوان مثال وقتی قوسی ایجاد میشود که شعاع ان بیشتر از فاصله مرکز قوس از خط محور قطعه است در این صورت نرمافزار CAD این قوس را بهصورت Surface Toroidal ایجاد نمی کند بلکه نوشتههای دیگری که توضیحات اضافی تری

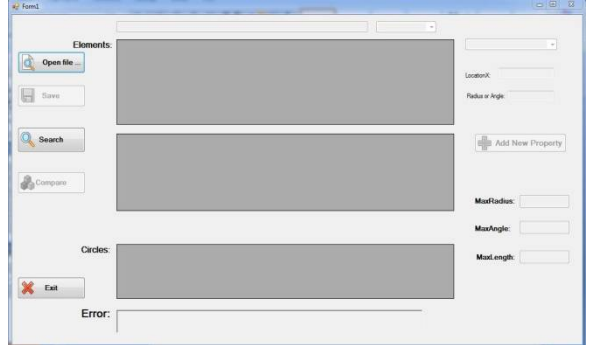

**Fig. 2.** First page of the software

**شکل 2** اولین صفحه از نرمافزار

برخی از این آیکونها در ابتداي کار به حالت فعال هستند و برخی دیگر خاموش میباشند. فایل استپی که در مسیر مشخصی از کامپیوتر ذخیرهشده است میتواند توسط آیکون FILE OPEN وارد نرمافزار شود. در نرمافزار این قابلیت گذاشته شده است که با کلیک کردن بر روي آیکون FILE OPEN صفحهاي جدید باز میشود و میتوان در آن صفحه به جستجوي فایل استپ موردنظر اقدام کرد. بعد از کلیک کردن بر روي آیکون FILE OPEN صفحه جدید ایجاد میشود.

در صفحه جدید میتوان فایل استپی که در بخشی از کامپیوتر ذخیرهشده است را پیدا کرد و آن را به نرمافزار انتقال داد. بعد از باز کردن فایل استپ، نرمافزار آن را به شکل 3 تغییر خواهد داد.

لازم به ذکر است که فرمتهاي سهبعدي نمیتوانند وارد سیستم شوند فقط باید فایل مربوطه استپ باشد. همانطور که قبلاً هم اشاره شد از قابلیتهاي این نرمافزار این است که مشخصههاي داخلی و خارجی را میتواند شناسایی کند. با باز کردن سربرگ کوچک در کنار مسیر ذخیرهشده فایل که در بالاي صفحه قرار دارد میتوان به دو مورد داخلی و خارجی بودن قطعه اشاره کرد. بخش Internal و External نرمافزار این قابلیت را فراهم میکند که وقتیکه قطعه بهعنوان یک فایل جدید به بانک اطلاعاتی اضافه میشود، مشخص شود که در بخش مشخصههاي داخلی ذخیره گردد و یا در بخش مشخصههاي خارجی. در بخش Elements تمامی مشخصههاي موجود در قطعه همراه با مشخصات هندسی و موقعیتی شناسایی و استخراجشده و در فهرستی جمعآوري میگردد. اگر مشخصهاي استوانه باشد با نوشته Surfaces Cylindrical مشخص میشود و با شعاع و موقعیت مکانی آن نسبت به محور Xها و طول آن نشان داده میشود. اگر مشخصه مخروطی باشد آن را با نوشته Surfaces Conical مشخص میشود.

نسبت به حالت عادي دارند را در درون استپ فایل گماشته میشود. نوشتن برنامهاي که چندین سطر را بهطور زنجیرهاي به هم متصل کند و مشخصه قوس را از درون آنها شناسایی نماید کاري شدنی است اما بسیار طولانی و زمانبر است لذا بخشی در نرمافزار ایجادشده تا موارد خاصی که بر روي قطعه به وجود میآید بتوان بدون هدر دادن وقت و یا احتمال خطاي زیاد مشخصههاي آن را در لیست گماشت. اگر در قطعهاي در بین مشخصههاي دیگر همچنین موردي مشاهده شود میتوان با واردکردن مکان قوس و شعاع آن بهراحتی آن را وارد لیست مشخصهها کرد و سپس به بانک اطلاعاتی اضافه نمود. در قسمت X Location مکان مرکزي قوس نسبت به مبدأ مختصات و در قسمت Radius شعاع قوس را وارد نموده و از طریق آیکون Add Property new به مشخصات اضافه میگردد.

#### **-6 -2 بخش دوم ماژول جستجو (Search (**

امکاناتی در نرمافزار تعبیهشده است که میتوان فایلهاي ذخیرهشده را دوباره جستجو کرد و آنها را بازیابی نمود. با کلیک بر روی آیکون Search ماژول دوم نرمافزار به نام Open file form بر روي صفحه ظاهر میشود. در این بخش میتوان فایلهاي ذخیرهشده را برحسب داخلی یا خارجی بودن آنها بهطور جداگانه مورد جستجو قرارداد؛ و یا میتوان هم بخش داخلی و هم بخش خارجی را در لیست بانک اطلاعاتی مشاهده کرد بر روي کلیک بر سربرگ بالایی (Type (که در شکل مشخصشده است میتوان به نرمافزار دستور داد تا فقط مشخصههاي داخلی و یا فقط مشخصههاي خارجی را نشان دهد و یا هر دو را در جدولی لیست شده نمایان کند. همچنین از دیگر امکانات این بخش از نرمافزار این میباشد که بخشی فراهمشده تا فایلهایی را مورد شناسایی و جستجو قرار دهد که به تعداد دلخواه اپراتور مشخصه موردنیاز است. مثلاً اگر اپراتور نیازمند این میباشد که فایلهایی که فقط پنج مشخصه دارد را جستجو کند با کلیک بر روي سربرگ Count میتوان فایلهایی را جستجو کرد که فقط پنج مشخصه داشته باشند. در جدول ارائهشده در این بخش از نرمافزار نام فایل ذخیرهشده، تعداد مشخصههاي شناساییشده، نوع مشخصه داخلی یا خارجی و همچنین نام مشخصهها همراه با شکلهاي آنها قابل مشاهده می باشد.

#### **-6 -3 بخش سوم ماژول مقایسه (Compare (**

هدف از بخش مقایسه این میباشد که بتوان برنامه فرایندي جدیدي را بعد از شناسایی مشخصههاي قطعه ایجاد کرد. این

مهندسی ساخت و تولید ایران، اسفند ،1398 دوره 6 شماره 9 7

برنامه فرایند جدید برگرفته از برنامههاي ذخیرهشده در بانک اطلاعاتی میباشد. همانطور که اشاره شد بانک اطلاعاتی در مورد فایلهاي استپ قطعات از قبل ایجاد شده است. به همین ترتیب بانک اطلاعاتی از برگههاي فرایند این قطعات نیز ایجادشده است. همچنین بانک اطلاعاتی که بهصورت ویدئو میباشد از نوع ماشینکاري هر قطعه نیز ایجاد گردیده است. این امر براي راحتی کاربران ایجاد گردیده است تا بعدازاینکه برگه فرایند تولید یک قطعه را مشاهده کردند فیلم چگونگی ماشینکاري این قطعه را نیز مشاهده کنند تا بیشتر با مفهوم برگه فرایند و نوع تولید قطعه آشنا شوند. علاوه بر این بخش دیگري بهصورت تصویري ایجاد گردیده و تصویر قطعه را نیز دربرمی گیرد. این امر بدان جهت ایجاد گردیده است تا کاربران با مشاهده تصویر قطعه به شباهت بین قطعه جدید و قطعه پیداشده پی ببرند. بعد از کلیک کردن بر روي گزینه Compare صفحه جدیدي به نام form Compare بازخواهد شد (همانند شکل 4) که سومین ماژول موجود نرمافزار میباشد. این بخش از نرمافزار از اهمیت بخصوصی برخوردار است و روش خاصی را براي پیدا کردن مناسبترین برنامه فرایند در پیشگرفته است. نرمافزار براي پیدا کردن مناسبترین برنامه فرایند از ترتیب مشخصههاي شناساییشده استفاده میکند. وقتیکه فایلی وارد نرمافزار میشود نرمافزار شروع به شناسایی مشخصههاي قطعه میکند و بعد از انجام شناسایی شروع به جستجوي قطعهاي میکند که دقیقاً ازلحاظ ترتیب مشخصهها شبیه به قطعه ورودي میباشد. مثلاً اگر قطعه ورودي چهار نوع مشخصه داشته باشد و ترتیب این 4 مشخصه بهصورت سطح استوانه-سطح مخروطی راست به چپ-سطح استوانه-سطح قوسدار باشد.

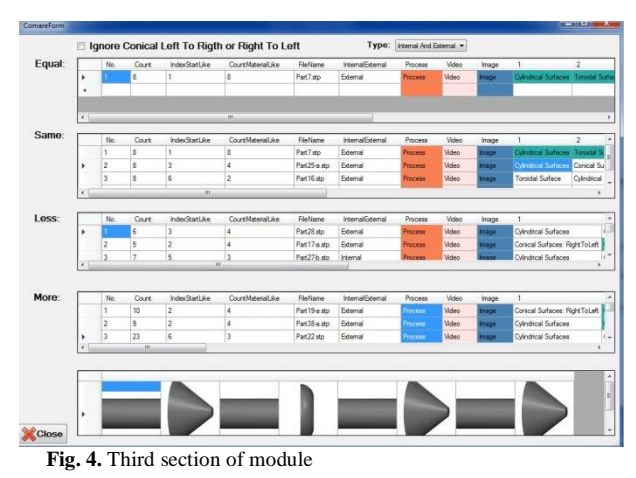

**شکل 4** بخش سوم ماژول

نرمافزار دقیقاً دنبال چنین ترتیبی میگردد. اگر چنین

نسبت به اندازههاي قطعه ورودي متفاوت باشد بااینحال میتوان بخشهایی مشابه قطعهي ورودي یافت و از فرایند تولید آن استفاده کرد. نرمافزار همچنین میتواند قطعات مخروطی را بهصورت راست یا چپ جستجو کند لازمه آن بدینصورت است که گزینه مربوط به مخروطها فعال یا غیرفعال گردد. از مهمترین امکاناتی که در این سیستم گمارده شده است این هست که بعد از جستجوي یافتن قطعه موردنظر میتوان برگه فرایند ان را در همین صفحه باز کرد بخشی اختصاص دادهشده است که براي هر قطعه یک برگه فرایند اختصاص داده شده است. هر قطعه که در بانک اطلاعاتی ذخیرهشده است علاوه بر استپ فایل ان قطعه، برگه فرایند ان قطعه، تصویري از نقشه دوبعدي قطعه و ویدئویی از چگونگی ماشینکاري ان قطعه در بانک اطلاعاتی به اسم همان قطعه ذخیرهشده است. با کلیک بر روي بخشهاي اختصاص داده شده میتوان به این اطلاعات دسترسی داشت. این امر کار را براي مشاهده برگه فرایند بسیار آسان نموده همچنین با مشاهده تصویر قطعه میتوان از تصمیمگیري مناسبی براي انتخاب قطعه مشابه برخوردار بود علاوه بر این فیلم ذخیرهشده به انتخاب نوع ماشینکاري، ترتیب عملیات ماشینکاري و ابزارهاي مورداستفاده بسیار کمک شایانی میکند. برگه فرایند در فرمت یک فایل Word در بانک اطلاعاتی ذخیرهشده است. همچنین تصاویر در فرمت JPEG و ویدئوها در فرمت 4MP در بانک اطلاعاتی موجود میباشند. در جداول بالا Count material like و Index start like مضمون با ستونهایی وجود دارند که به تعداد مشخصههاي مشابه اشاره دارند. عبارت like start Index بدین معنی است که سیستم شماره ي مشخصهاي را که مشابه مشخصه ورودي میباشد را نشان میدهد؛ به عبارت دیگر قطعه از ان مشخصه شباهتش شروع میشود و به تعداد like material Count مشخصه شبیه مشخصه قطعه وودي میباشد. بهعنوان مثال اگر در ستون Index عدد 6 و در ستون like Count عدد 4 نوشتهشده باشد بدین معنی است که شباهت از ششمین مشخصه شروع میشود و چهار مشخصه بعد از ان یعنی تا دهمین مشخصه به قطعه ورودي شباهت دارند. هرچه تعداد like Count بیشتر باشد تعداد مشخصههاي متشابه بیشتر است.

#### **-7 مطالعه موردي**

قطعهاي که بررسی میشود متعلق به شرکتی است که در کار ساخت پایههاي چوبی هستند. این شرکت قطعاتی را در سري تولیدي خود دارد که داراي تنوع بالایی است اما ازلحاظ ابعادي

ترتیبی پیدا شد آن را نمایش میدهد این جستجو برحسب ترتیب نوع مشخصهها میباشد و وابسته بهاندازه مشخصهها نمیباشد. جستجو برحسب ترتیب مشخصهها یک روش جدید میباشد که در این نرمافزار گنجاندهشده است. گرچه قطعه پیداشده ازلحاظ اندازه ممکن است شبیه قطعه ورودي نباشد اما روش و نوع ماشینکاري براي چنین مشخصههایی میتواند مشابه باشد و میتوان از این مزیت استفاده بسیاري برد. نرمافزار براي جستجو کردن قطعهي مشابه داراي اولویتبنديهایی است. بدین معنی که اولین اولویت را به قطعهاي میدهد که دقیقاً از هر نظر شبیه به قطعه ورودي میباشد. مثلاً اگر قطعهاي پنج مشخصه با ترتیبهاي مشخص داشته باشد نرمافزار شروع به جستجو در بین قطعاتی خواهد کرد که پنج مشخصه دارند و همچنین دقیقاً ترتیب این مشخصهها شبیه ترتیب مشخصههاي قطعه ورودي میباشد. اگر چنین قطعهاي در بانک نرمافزاري یافت شد آن را در بخش Equal نمایش خواهد داد. این بهترین حالت ممکن است که نرمافزار قطعهاي را پیدا کند که هم از لحاظ ترتیبی شبیه قطعه ورودي هست هم ازلحاظ تعداد مشخصهها شبیه قطعه ورودي میباشد؛ اما اگر در بانک اطلاعاتی قطعهاي به چنین ویژگیها پیدا نشد نرمافزار اولویت دومی را در پیش رو میگیرد. سیستم شروع به یافتن قطعاتی میکند که ازلحاظ تعداد مشخصهها شبیه به قطعه ورودي میباشد اما فقط قسمتی از قطعه شبیه قطعه ورودي میباشد؛ بنابراین بااینکه دقیقاً قطعه مشابهی نمیتوان یافت اما میتوان براي بخشی از قطعه که شبیه آن در بانک اطلاعاتی موجود میباشد فرایند تولیدي را مشخص کرد. این قطعات مشابه نیز در بخش Same قابلمشاهده هستند؛ اما اگر قطعهاي پیدا نشد که هم مشخصههاي آن به ترتیب مشخصههاي قطعه ورودي باشد هم تعداد مشخصههایش به تعداد مشخصههای قطعه ورودی باشد در این صورت سیستم اولویت سوم را در پیش میگیرد. بدین معنی که سیستم قطعاتی را پیدا میکند که مشخصههایش کمتر از مشخصههاي قطعه ورودي است اما قسمتی از قطعه شبیه قطعه ورودي است. این قطعات در بخش Less لیست میشوند. اولویت چهارمی که سیستم در پیش میگیرد تا فرایند تولیدي را براي قطعه ورودي ایجاد کند این است که قطعاتی که مشخصههاي بیشتري از مشخصههاي قطعه ورودي دارد موردبررسی قرار میگیرد و قطعاتی که شبیه قطعه ورودي هست در قسمت More لیست میشوند؛ بنابراین براي ایجاد برنامه فرایند یک قطعه جدید اگر قطعه قبلاً در سیستم ذخیرهشده باشد میتوان سریعتر به نتیجه رسید هرچند اندازههاي قطعه

این قطعات باهم فرق دارند. لذا مسیر تولید براي بیشتر قطعات یکسان است و با نوشتن یکبار برگه فرایند تولید، آن را میتوان به قطعات دیگر نیز تعمیم داد. این قطعه داراي پیچیدگیهاي خاصی در نوع خود میباشد لذا جهت آزمایش نرمافزار گزینه بسیار مناسبی میباشد. این قطعه با ابعاد کوچک قبلاً در بانک اطلاعاتی ذخیرهشده است و حال با ابعادي جدید وارد مسیر تولیدشده است و نیازمند برگه فرایند تولیدي میباشد. لذا براي به دست آوردن برگه فرایند این قطعهي جدید دیگر نیاز نیست مسیر زمانبر و پرزحمت ایجاد برنامه فرایند تولید را طی نمود. با مراجعه به بانک اطلاعاتی میتوان برگه فرایند مشابهی براي قطعه جدید ایجاد نمود. قطعه در شکل 5 نشان دادهشده است.

نخست تمامی مشخصههاي مربوط به این قطعه بهصورت دستی استخراج میشود سپس این مشخصهها با مشخصههایی که نرمافزار طراحیشده باید ایجاد کنند مقایسه خواهند شد. جدول 1 مشخصههاي مربوط به قطعه ذکرشده را نشان میدهد.

بعد از ذخیره قطعه در فرمت استپ، این فرمت وارد نرمافزار شده و مشخصههاي آن استخراج میشود. مشخصههاي ایجاد شده براي قطعه مذکور از طریق نرمافزار در شکل 6 نشان دادهشده است. همچنین تعداد مشخصههاي استخراج شده، نوع آنها و موقعیت مکانی آنها دقیقاً همان مشخصههایی میباشد که در بررسیهاي دستی به دست آمده است؛ بنابراین نرمافزار میتواند هر نوع قطعه استوانهاي را با دقت بالایی شناسایی کند و مشخصههاي آن را استخراج کند. پس از استخراج مشخصهها با کلیک بر روي گزینه Compare میتوان فرایندي که شبیه قطعه ورودي میباشد را یافت.

 **Fig. 5.** Technical specifications of desk basis part

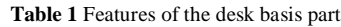

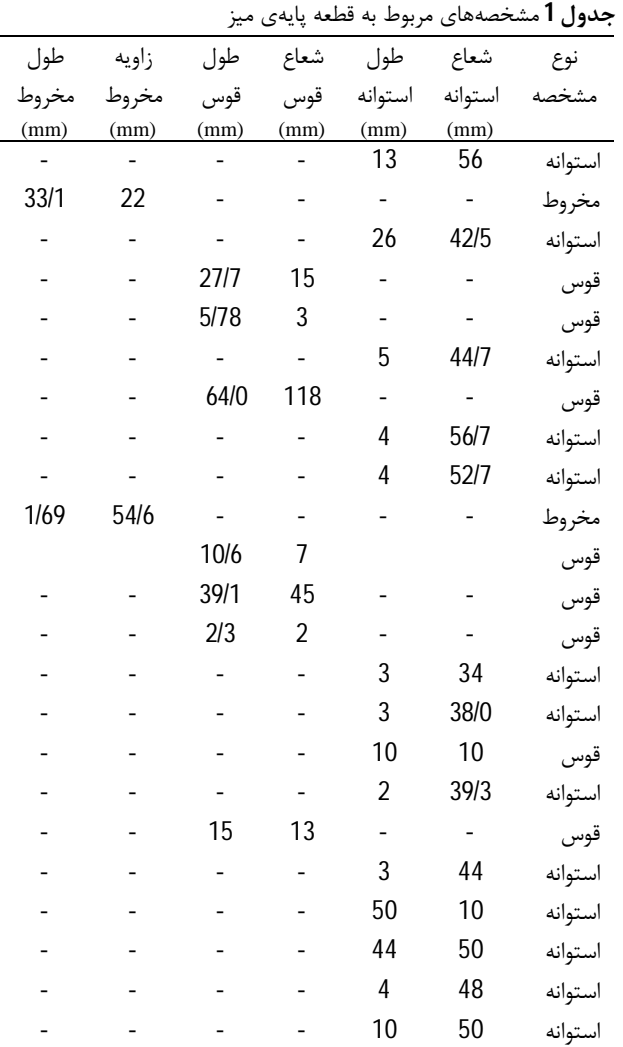

|  | <b>No</b>      | <b>LocationX</b><br><b>Name</b>                 |                  | <b>Radius</b>      | Angle            | Length           | $\overline{\phantom{a}}$ |  |
|--|----------------|-------------------------------------------------|------------------|--------------------|------------------|------------------|--------------------------|--|
|  |                | Cvlindrical Surfaces                            | 6.49988851256502 | 56.000000000001    |                  | 13               |                          |  |
|  | $\overline{2}$ | Conical Surfaces: Left ToRight 29.5893602950981 |                  |                    | 22.0000000000001 | 33 1789435650662 |                          |  |
|  | $\overline{3}$ | Cylindrical Surfaces                            | 59.1788320776312 | 42.5948366542087 - |                  | 26               |                          |  |
|  | $\overline{4}$ | <b>Toroidal Surface</b>                         | 86.0063937573361 | 15                 | ×,               | 27.7180553388749 |                          |  |
|  | 5              | Toroidal Surface                                | 102.67498614834  | 3                  |                  | 5.77809873183389 |                          |  |
|  | 6              | Cylindrical Surfaces                            | 108.17498614834  | 44.738064042969    |                  | 5                | ٠                        |  |
|  | <b>No</b>      | <b>Name</b><br>丛                                | <b>LocationX</b> | <b>Radius</b>      | Angle            | Length           | ×                        |  |
|  | $\overline{7}$ | <b>Toroidal Surface</b>                         | 117.635374206416 | 118                |                  | 64.02989117281   |                          |  |
|  | 8              | Cylindrical Surfaces                            | 176.70487732115  | 56.7184827075177   |                  | 4                | m                        |  |
|  | $\overline{9}$ | Cylindrical Surfaces                            | 180.70487732115  | 52.7184827075177   |                  | Ā                |                          |  |
|  | 10             | Conical Surfaces: Right To Left                 | 183.550875715231 |                    | 54.6602890364721 | 1.69199678816199 |                          |  |
|  | 11             | <b>Toroidal Surface</b>                         | 190.107032328425 | 7                  |                  | 10.636270348973  |                          |  |
|  | 12             | Toroidal Surface                                | 226.701008150239 | 45                 |                  | 39.143950069494  | $\overline{\phantom{a}}$ |  |
|  | <b>No</b>      | <b>Name</b>                                     | <b>LocationX</b> | <b>Radius</b>      | Angle            | Length           |                          |  |
|  | 13             | <b>Toroidal Surface</b>                         | 234.509365033447 | 1.9999999999998    |                  | 2.33227050566802 |                          |  |
|  | 14             | Cvlindrical Surfaces                            | 238.009365033447 | 34.0819383937358   |                  | 3                |                          |  |
|  | 15             | Cvlindrical Surfaces                            | 241.009365033447 | 38.0819383937358 - |                  | 3                |                          |  |
|  | 16             | <b>Toroidal Surface</b>                         | 251.216412181418 | 10                 |                  | 18               |                          |  |
|  | 17             | Cvlindrical Surfaces                            | 261.509365033447 | 39.3066238629182 - |                  | $\overline{2}$   |                          |  |
|  | 18             | <b>Toroidal Surface</b>                         | 272.509365033447 | 13                 |                  | 15               |                          |  |
|  | <b>No</b>      | <b>Name</b><br>Ä                                | LocationX        | <b>Radius</b>      | Angle            | Length           | ۸                        |  |
|  | 19             | Cvlindrical Surfaces                            | 279.009365033447 | 44                 |                  | 3                |                          |  |
|  | 20             | Cvlindrical Surfaces                            | 285.509365033447 | 50                 |                  | 10               |                          |  |
|  | 21             | Cylindrical Surfaces                            | 315.509365033447 | 44                 |                  | 50               |                          |  |
|  | 22             | Cylindrical Surfaces                            | 342.509365033447 | 48                 |                  | 4                |                          |  |
|  | 23             | Cvlindrical Surfaces<br>349.509365033447        |                  | 50                 |                  | 10               | $\mathbb{E}$             |  |
|  |                |                                                 |                  |                    |                  |                  | $\overline{\phantom{0}}$ |  |

**Fig. 6.** The features extracted by software for the desk basis part **شکل 6** مشخصات بهدستآمده در نرمافزار براي قطعهي پایه میز

با کلیک بر روي Process برنامهنویسی CNC این قطعه را مشاهده میشود. لذا میتوان از اطلاعات داخل این برگه فرایند استفاده نمود و برگه فرایند جدیدي ایجاد نمود و با اسم جدیدي در داخل بانک اطلاعاتی ذخیره کرد. بخشی از برنامه CNC مربوط به قطعه فوق در شکل 7 آورده شده است.

در جدول 2 مقادیر مربوط به مشخصههاي واقعی و تخمین زده شده از طریق نرمافزار دیده میشود. مشخصههاي واقعی با توجه به مشخصات و ابعاد داده شده در شکل 5 بدست آمدهاند و مشخصات تخمینی هم از طریق نرمافزار بدست میآید. همانطور که دیده میشود همه مشخصات واقعی از طریق نرمافزار بصورت دقیق تخمین زده شده است. به عنوان مثال در جدول 2 براي مشخصه 1 نوع استوانه تشخیص داده شده و شعاع آن 56 میلیمتر و طول استوانه هم 13 میلیمتر بدست آمده که دقیقاً با مشخصه بدست آمده از طریق شکل 5 یکسان میباشد. این مثال یک مثال عملی است که در کارگاه ماشینکاري شده است و نرمافزار بصورت واضح نشان داد که مس میتواند تمامی

مشخصهها را بصورت کاملاً دقیق شناسایی و استخراج کند. پس از اتمام شناسایی و استخراج مشخصهها نوبت به استخراج برگه فرایند میرسد که نرمافزار با استفاده از همین مشخصه شروع به جستجو کرده و از بین بانک اطلاعاتی 400 قطعهاي، قطعهاي که مشخصههاي استخراج شده آن شبیه قطعه مورد نظر میباشد پیدا میکند و شکل آن را همراه با برگه فرایند در اختیار برنامه ریز تولید قرار میدهد. همانطور که در شکل 7 دیده میشود قطعه شناسایی شده، تقریباً شبیه قطعهکار مورد مطالعه میباشد. در مرحله بعد برگه فرایند قطعهکار همراه با تمامی الزامات تولیدي شامل ابزار، قطعهکار، قید و بند، تجهیزات ماشینکاري و مراحل تولید به عنوان برگه مورد استفاده استخراج شده و براي بهرهبرداري در اختیار بخش مهندسی تولید شرکت قرار داده میشود. با توجه به اینکه برگه فرایند مستخرجه شامل تعداد صفحات متعددي میباشد در شکل 8 فقط بخش کوچکی از برنامه CNC قطعهکار داده شده است.

**Table 2** Comparison of the real and extracted values of the features using of the software

|                |                |                  |          | values of the readings asing of the software |                |               |                          |                  |                          | جدول 2 مقایسه مقادیر مشخصههای واقعی با مشخصههای استخراج شده توسط نرم افزار |                          |         |                |
|----------------|----------------|------------------|----------|----------------------------------------------|----------------|---------------|--------------------------|------------------|--------------------------|----------------------------------------------------------------------------|--------------------------|---------|----------------|
| طول مخروط (mm) |                | زاويه مخروط (mm) |          | طول قوس (mm)                                 |                | شعاع قوس (mm) |                          | طول استوانه (mm) |                          | شعاع استوانه (mm)                                                          |                          | نوع     |                |
| مستخرج         | واقعى          | مستخرج           | واقعى    | مستخرج                                       | واقعى          | مستخرج        | واقعى                    | مستخرج           | واقعى                    | مستخرج                                                                     | واقعى                    | مشخصه   | تعداد          |
| $\blacksquare$ | $\blacksquare$ |                  | $\equiv$ | $\overline{a}$                               | $\blacksquare$ |               | $\overline{\phantom{a}}$ | $\overline{13}$  | $\overline{13}$          | 56                                                                         | 56                       | استوانه | $\mathbf{1}$   |
| 33/1           | 33/1           | 22               | 22       |                                              |                |               |                          |                  | $\overline{\phantom{a}}$ | $\blacksquare$                                                             | $\overline{\phantom{a}}$ | مخروط   | $\overline{2}$ |
|                |                |                  |          |                                              |                |               |                          | 26               | 26                       | 42/5                                                                       | 42/5                     | استوانه | 3              |
|                |                |                  |          | 27/7                                         | 27/7           | 15            | 15                       |                  |                          |                                                                            |                          | قوس     | $\overline{4}$ |
|                |                |                  |          | 5/7                                          | 5/7            | 3             | 3                        |                  |                          |                                                                            |                          | قوس     | 5              |
|                |                |                  |          |                                              |                |               |                          | 5                | 5                        | 44/7                                                                       | 44/7                     | استوانه | 6              |
|                |                |                  |          | 64/0                                         | 64/0           | 118           | 118                      |                  |                          | $\overline{\phantom{a}}$                                                   | $\overline{\phantom{0}}$ | قوس     | $\overline{7}$ |
|                |                |                  |          |                                              |                |               |                          | 4                | 4                        | 56/7                                                                       | 56/7                     | استوانه | 8              |
|                |                |                  |          |                                              |                |               |                          | 4                | 4                        | 52/7                                                                       | 52/7                     | استوانه | 9              |
| 1/69           | 1/69           | 54/6             | 54/6     |                                              |                |               |                          |                  |                          |                                                                            |                          | مخروط   | 10             |
|                |                |                  |          | 10/6                                         | 10/6           | 7             | $\overline{7}$           |                  |                          |                                                                            |                          | قوس     | 11             |
|                |                |                  |          | $\overline{a}$                               | 39/1           |               | 45                       |                  |                          |                                                                            |                          | قوس     | 12             |
|                |                |                  |          | 2/3                                          | 2/3            | 1/99          | $\overline{2}$           |                  |                          |                                                                            |                          | قوس     | 13             |
|                |                |                  |          |                                              |                |               |                          | 3                | 3                        | 34/0                                                                       | 34/0                     | استوانه | 14             |
|                |                |                  |          |                                              |                |               |                          | 3                | 3                        | 38                                                                         | 38                       | استوانه | 15             |
|                |                |                  |          |                                              |                |               |                          | 28               | 18                       | 10                                                                         | 10                       | قوس     | 16             |
|                |                |                  |          |                                              |                |               |                          | $\overline{2}$   | $\overline{2}$           | 39/3                                                                       | 39/3                     | استوانه | 17             |
|                |                |                  |          | 15                                           | 15             | 13            | 13                       |                  |                          | $\overline{\phantom{a}}$                                                   | $\overline{\phantom{a}}$ | قوس     | 18             |
|                |                |                  |          |                                              |                |               |                          | 3                | 3                        | 44                                                                         | 44                       | استوانه | 19             |
|                |                |                  |          |                                              |                |               |                          | 50               | 50                       | 10                                                                         | 10                       | استوانه | 20             |
|                |                |                  |          |                                              |                |               |                          | 44               | 44                       | 50                                                                         | 50                       | استوانه | 21             |
|                |                |                  |          |                                              |                |               |                          | 4                | 4                        | 48                                                                         | 48                       | استوانه | 22             |
|                |                |                  |          |                                              |                |               |                          | 10               | 10                       | 50                                                                         | 50                       | استوانه | 23             |

10 مهندسی ساخت و تولید ایران، اسفند ،1398 دوره 6 شماره 9

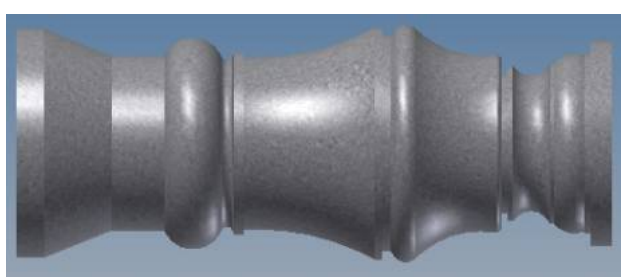

**Fig. 7** The recognized part for extraction of the process route **شکل 7** قطعه شناسایی شده جهت استخراج برگه فرایند

x130.674 G1 X127.846 Z2.5 X132 33 X135.049 Z-65.426 X126 699 G1 X123.871 Z2.5 Z-66.84 X128.246 X131.074 Z-65.426 G0 Z3.914 X122.725 G1 X119.896 Z2.5 Z-47.831 X120.25 Z-48.15 G3 X120.4 Z-48.441 I-.525 K-.291 G1 Z-66.84 X124 271 X127.099 Z-65.42 G0 Z3 914 X11875 G1 X115.922 Z2.5 Z-44.249 X120.25 Z-48.15 G3X120.296 Z-48.197 I-.525 K-.291 G1 X123.125 Z-46.782

**Fig. 8 A** Part of the suggested CNC program for the work **شکل 8** بخشی از برنامه CNC قطعه پیشنهاد شده براي پایه میز

#### **-8 نتیجهگیري**

در پژوهش حاضر، نرمافزاري براي شناسایی و استخراج مشخصههاي قطعات استوانهاي ایجاد شد. این نرمافزار قادر به شناسایی مشخصههاي قطعات استوانهاي و ایجاد یک برنامه فرایند تولید به روش نیمه اتوماتیک میباشد. این نرمافزار که در محیط سیشارپ توسعه یافته و ورودي خود را از نرمافزار 2014Inventor با فایلی به فرمت -10303STEP دریافت میکند، برنامهي فرایند تولید را از طریق روش شباهت و ترتیب مشخصهها ایجاد میکند. پس از ایجاد نرمافزار، قطعات مختلفی جهت شناسایی به سیستم داده شد و این برنامه توانست تمامی مشخصات هندسی و موقعیتی قطعه استوانهاي شناسایی کند. نتایج استخراج و شناسایی مشخصهها با مشخصۀ اندازههاي آنها در نقشهي قطعه مقایسه شد و نتایج نرمافزار مورد راستی آزمایی قرار گرفت که نتایج کاملاً یکسانی را در پی داشت. پس از استخراج مشخصهها، این مشخصهها با مشخصههاي قطعات موجود در بانک اطلاعاتی مقایسه شد و برگه فرایند قطعات وارد

شده به نرمافزار نیز از روي قطعات بانک اطلاعاتی به دست آمد و بهعنوان یک ورودي جدید در بانک اطلاعاتی ذخیره شد. نتایج بهدستآمده نشان میدهد که نرمافزار میتواند پس از شناسایی مشخصات نزدیکترین برگه فرایند را با دقت بالایی معرفی کند. لازم به ذکر است که در برگههاي فرایند تولید روشهاي تولید، ابزارآلات و ماشینآلات مورد استفاده، مسیرهاي برنامهنویسی ماشینهاي CNC و بسیاري اطلاعات دیگر در مورد چگونگی ساخت قطعه قرار داده شده است. بهطوريکه با مراجعه به این اطلاعات تمامی مسیر ساخت قطعه بهروشنی مشخص میشود. در سالهاي قبل روشهایی را تعدادي از محققان در پیش گرفتند تا بخشی از مسیر ایجاد برگه فرایند تولید را هموار سازند بنابراین فقط با استفاده از فرمتهاي مختلف مثل IGES، STEP و غیره سعی کردند تا بخشی از هندسه مدلها را شناسایی و استخراج کنند که در عمل مشکلی از تکنولوژیستها را حل نمی کند و هنوز هم در حد تحقیقات مانده است.

از ویژگیهاي مهم این برنامه در مقایسه با تحقیقات قبلی این است که اولاً این برنامه میتواند تمامی مشخصههاي مربوط به قطعات استوانهاي و نه بخشی از آنها را بدون هیچ محدودیتی شناسایی و استخراج کند؛ ثانیاً در این پژوهش علاوه بر شناسایی و استخراج مشخصهها، از قابلیتهاي روش واریانت استفاده شده و بخشی کاملاً کاربردي اضافه شده و برنامهاي طراحی گردیده که تلفیقی از دو روش واریانت و جنرتیو باشد. به عبارت دیگر برنامه، نتایج حاصل از مشخصهها را دوباره استفاده کرده و به کمک آنها نزدیکترین و مشابهترین برنامه فرایند تولید براي قطعه مورد نظر را انتخاب و در اختیار تکنولوژیست و تولیدکننده میگذارد. بنابراین دیگر نیازي نیست که در قسمت مهندسی تولید براي هر قطعهاي برنامه فرایند مجزا و بصورت دستی نوشته شود. ثالثاً برنامه قابلیت این را دارد که تعداد نامحدودي قطعهکار پس از شناسایی و استخراج مشخصهها در بانک اطلاعاتی ذخیره گردد و براي قطعات بعد از آنها، به عنوان مدلهاي مشابه استفاده گردد. لذا پس از مدتی استفاده از این نرمافزار در شرکتهاي تولیدي، زمان لازم براي طراحی فرایند در شرکتها بهصورت نزولی تا حد صفر میتواند کاهش یابد که منجر به افزایش بهرهوري و کاهش نیروي انسانی و کاهش انرژي مصرفی قطعات تولیدي خواهد شد. بنابراین باوجود بسیاري از تحقیقات دیگر که فقط مشخصههاي قطعات را ایجاد میکنند و کاربرد عملی چندانی ندارند، این نرمافزار میتواند در همه کارگاههاي تولیدي با دقت بسیار خوبی مورد استفاده عرصه صنعت ماشینکاري قرار بگیرد.

**-9 مراجع** 

for cylindrical parts, *Indian Journal of Engineering & Materials Sciences,* Vol. 20, No. 1, pp. 21-26, 2013 .

- [8] F. T. Chee, K. V.K, I. N, Design of a Feature Recognition System for CAD/CAM Integration, *World Applied Sciences Journal,* Vol. 8, No. 21, pp. 1162-1166, 2013 .
- [9] V. R. K. Bitla Venu, Deepanshu Srivastava, STEPbased Feature Recognition System for B-spline Surface Features, *International Journal of Automation and Computing,* Vol. 15, No. 4, pp. 500- 512, 2018 .
- [10]M. Al-wswasi, A. Ivanov, H. Makatsoris, A survey on smart automated computer-aided process planning (ACAPP) techniques, *The International Journal of Advanced Manufacturing Technology,* Vol. 97, No. 1-4, pp. 809-832, 2018 .
- [11]Z. H. Lianhua Liu, Wei Liu, Wenbo Wu, Extracting the turning volume and features for a mill/turn part with multiple extreme faces, *International Journal Adv Manuf Technol,* Vol. 94, No. 1-4 ,pp. 257-280, 2018 .
- [12]I. F. Pișec, F. S. Blaga, G. Oancea, A feature recognition and extraction method used to develop a CAPP model for "l-block" family of parts, *Acta technica napocensis* Vol. 62, No. 1, 2019-04-12, 2019 .
- [13]Vericherla. N. Malleswari, P.M.Valli, M.M.M.Sarcar, Automatic Recognition of Machining Features using STEP Files, *International Journal of Engineering Research & Technology (IJERT),* Vol. 2, No. 3, pp. 1-11, 2013 .
- [14] E. S. A. Nasr, A. A. Khan, A. M. Alahmari, H. M. A. Hussein, A Feature Recognition System Using Geometric Reasoning, *Procedia CIRP,* Vol. 18, pp. 238-243, 2014.
- [1] Priti, Computer aided process planning for milling operation, *International Journal of Mechanical Engineering and Technology,* Vol. 7, No. 5, pp. 57- 64, 2016 .
- [2] M. Isnaini, K. Shirase, Review of computer-aided process planning systems for machining operation - Future development of a computer-aided process planning system, *International Journal of Automation Technology,* Vol. 8, No. 3, pp. 317-332, 2014 .
- [3] Y. Yusof, K. Latif, Survey on computer-aided process planning, *The International Journal of Advanced Manufacturing Technology,* Vol. 75, No. 1-4, pp. 77-89, 2014 .
- [4] S. Reddy, M. Dv, H. Raj, a. Ali, V. Manupati, An Intelligent feature based process planning for Rotational parts, in *International Conference on Industrial Engineering and Operations Management*, Kuala Lumpur, Malaysia,March 8-10, 2016
- [5] O. Jaider, E. Abdelilah, R. Ahmed, Manufacturing Computer Aided Process Planning For Rotational Parts. Part 1: Automatic Feature Recognition From STEP AP203 Ed2, *Int. Journal of Engineering Research and Applications,* Vol. 4, No. 5, pp. 5-12, 2014 .
- [6] E. M. Abdelilah, J. Oussama, R. Ahmed, Automatic Recognition of Isolated And Interacting Manufacturing Features In Milling Process, *Int. Journal of Engineering Research and Applications,* Vol. 4, No. 10, pp. 57-72, 2014 .
- [7] S. Sivakumar, V. Dhanalakshmi, A feature-based system for CAD/CAM integration through STEP file